## **The Writing Assistant**

The Writing Assistant is a tool that can help you articulate comments to support chosen ratings. You can view, select, place and then edit suggested text.

Steps:

- 1. Click *Writing Assistant* hyperlink
- 2. Click select another competency
- 3. Select a competency and click on hyperlink
- 4. Select a descriptor from one of the following columns:
	- *a. Improve, Needs, Exceeds*
	- *b.* Adjust the "positivity" with the + and buttons
	- *c.* Select a voice *1st person, 2nd*
- 5. Click *Place Text* button
- 6. Click *Close Window* button
- 7. Modify text as needed in *Description* dialogue box

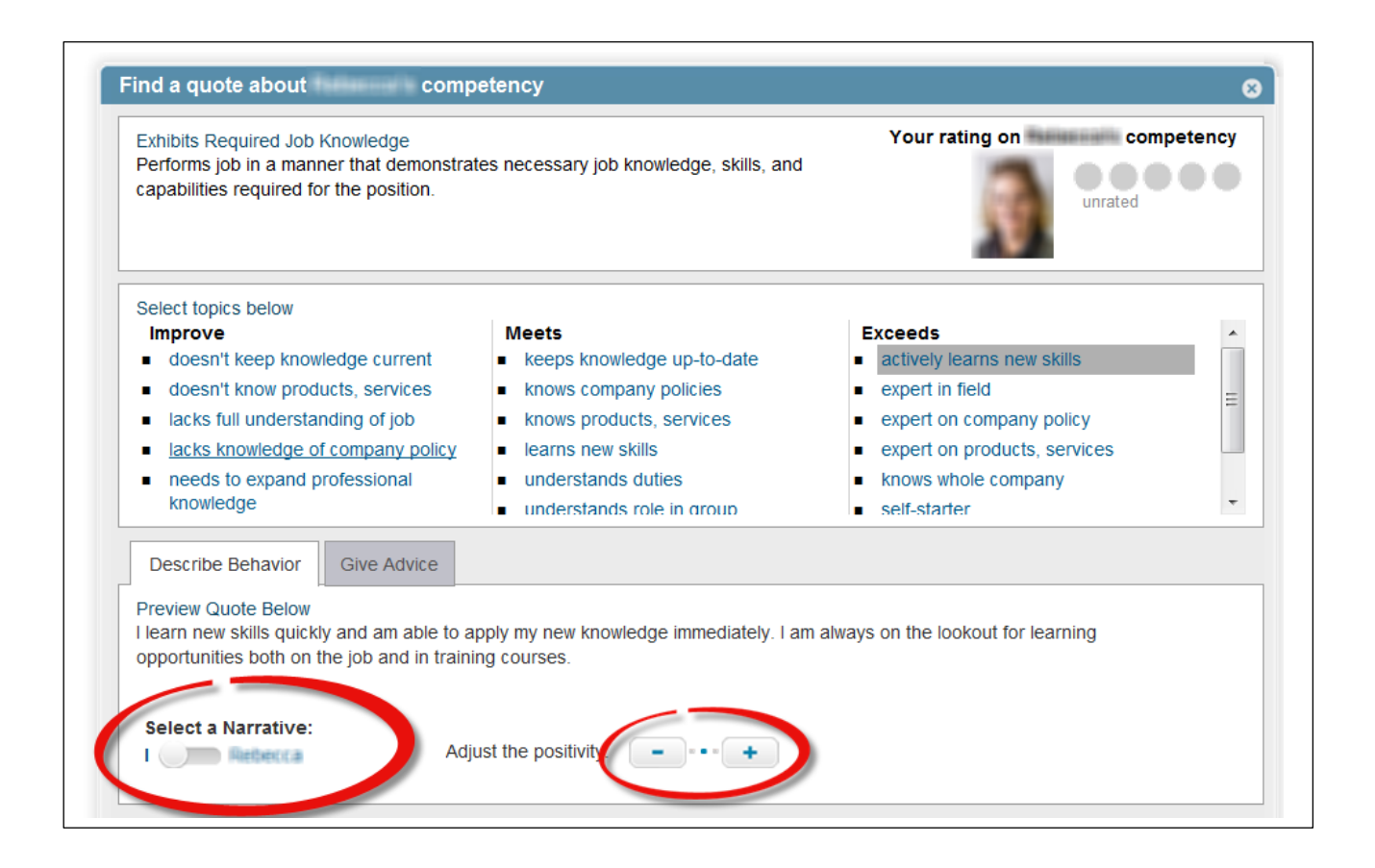